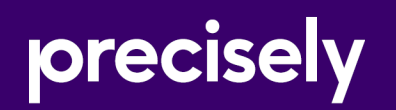

# Data360<sup>®</sup> Govern

Release Notes

January 7, 2022

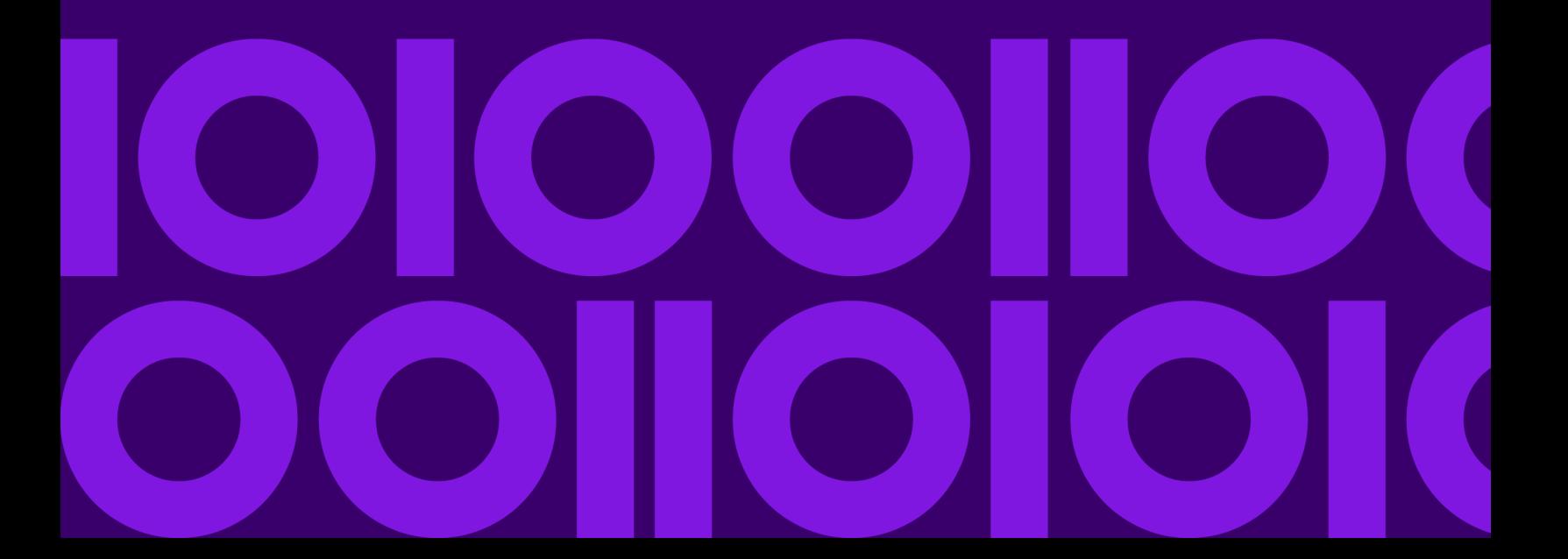

## Table of contents

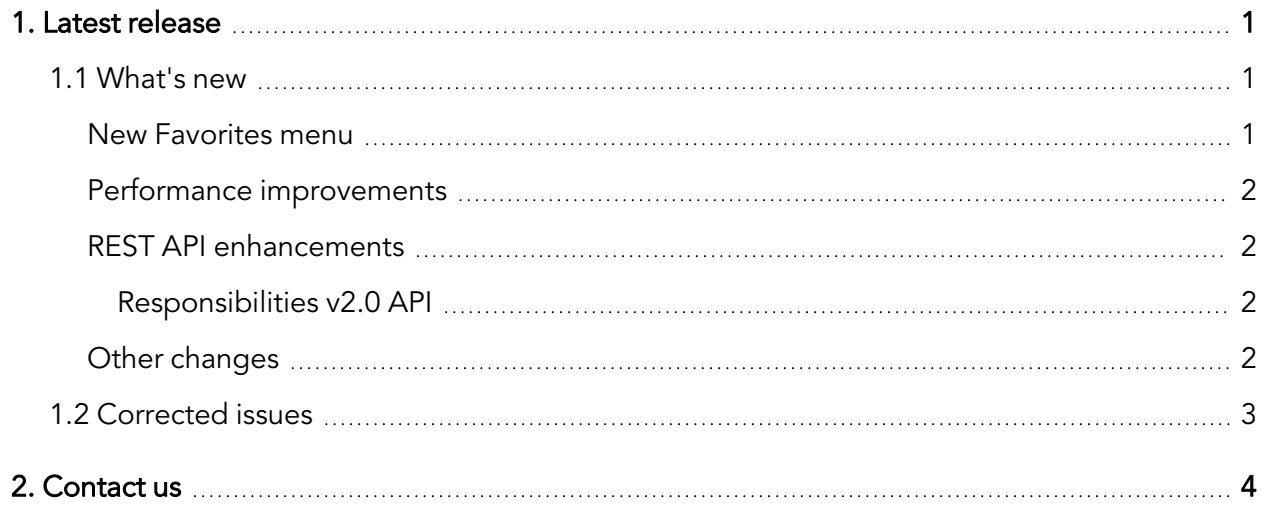

# <span id="page-2-0"></span>**1. Latest release**

This document describes the enhancements and modifications included in the latest release of Data360 Govern, and highlights any changes that may affect your current implementation.

For information on previous releases, and for user and administration topics, please see the integrated product help. You can access the help by clicking the Help icon, positioned towards the right of the header bar.

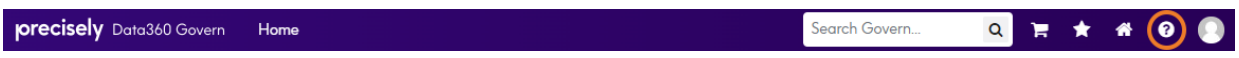

### <span id="page-2-1"></span>1.1 What's new

#### <span id="page-2-2"></span>New Favorites menu

The Favorites menu, which is accessed through the Navigation bar, has been redesigned to include new, more relevant content. The list entries now consist of the asset or object icon, together with the defined name and the name of the tab with which it is associated. A second line displays the asset class, followed by the asset path or asset type path, if relevant. Long or complex paths are also displayed, with a horizontal scroll bar available, if needed.

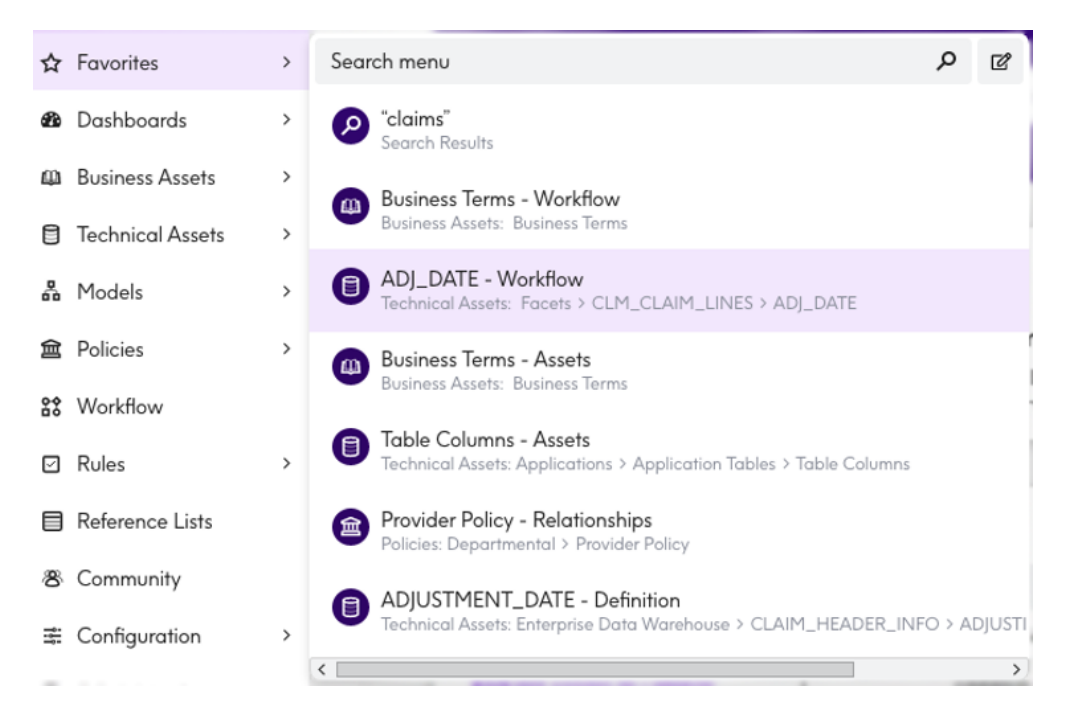

For more information, see the "Navigating the user interface > Favorites" topic in the help.

#### <span id="page-3-0"></span>Performance improvements

Performance improvements have been made across the application, in particular in the following areas:

- The performance of the Profiling side panel and history, as well as the associated GET /api/v2/dataprofiles/{assetUid} endpoint, has been improved.
- The performance of color list loading times when adding or editing an asset, has been improved.

#### <span id="page-3-1"></span>REST API enhancements

#### <span id="page-3-2"></span>Responsibilities v2.0 API

A new endpoint (POST /api/v2/responsibilities/test/{test type (when | then)}) has been added, which tests responsibility rule results.

#### <span id="page-3-3"></span>Other changes

- When deleting assets with descendants, the confirmation dialog now indicates how many descendants there are, and users are notified that these will also be deleted.
- On the Add relationships tab, relationships and predicate names will now appear in upper and lower case, instead of just upper case.
- Exporting relationships from the relationships tab now honors the sort order and filters that are applied to the grid.
- The Swagger documentation now includes an explanation of the behavior of the includeOwnershipLookup parameter, on the GET api/v2/asset/{assetTypeUid} endpoint.

### <span id="page-4-0"></span>1.2 Corrected issues

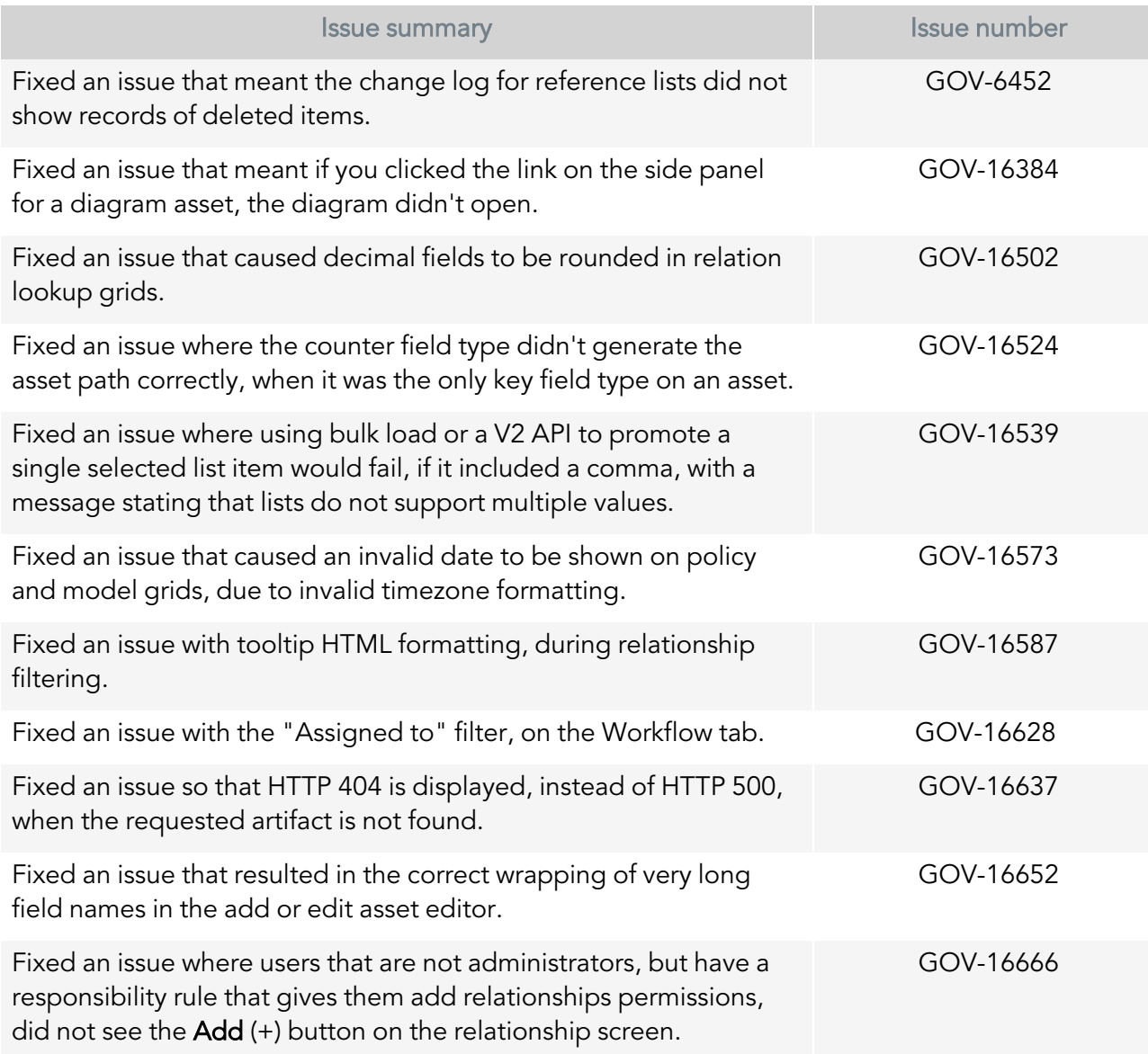

# <span id="page-5-0"></span>**2. Contact us**

If you encounter any technical issues, we recommend that you visit the support portal at [support.infogix.com](https://support.infogix.com/hc/en-us).

If your query has not been discussed previously, you can create a new topic and receive answers from our product experts.

Alternatively, you can log a support ticket:

- 1. Select Sign in from the top right corner of the screen.
- 2. If you have already registered, enter your Email and Password, then click the Sign in button. Or, if you are not a registered support portal user, click Sign up.
- 3. Once you have registered and signed in, select Submit a request from the top right corner of the screen.
- 4. Complete all fields, then click Submit at the bottom of the screen.

#### **Community**

Our product is constantly evolving and input from you is highly valued. If you have any suggestions, please contact the product team by submitting a feature request on the **[Community](https://support.infogix.com/hc/en-us/community/topics/360000029388-Data3Sixty-Govern)**.

#### **Notices**

Copyright 2014, 2021 Precisely.

#### **Trademarks**

Infogix, the Infogix logo, ACR, ACR/Detail, ACR/Summary, ACR/Workbench, ACR/Connector, Infogix Assure, Infogix Insight, ACR/Instream, ACR/File, Infogix ER, Infogix Perceive, Data3Sixty, and Data360 are registered trademarks of Precisely. Data3Sixty Analyze, Data3Sixty Govern, Data3Sixty DQ+, Data360 Analyze, Data360 Govern and Data360 DQ+ are trademarks of Precisely. Any other trademarks or registered trademarks are the property of their respective owners.

Document ID: GOV-RN-49

Date of issue: Wednesday, December 22, 2021